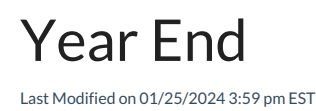

Complete the following processes for Year End procedures.

# Year End Clear

This feature clears out the following fields on the *Tank Information* screen and *Accounts Receivable* tab.

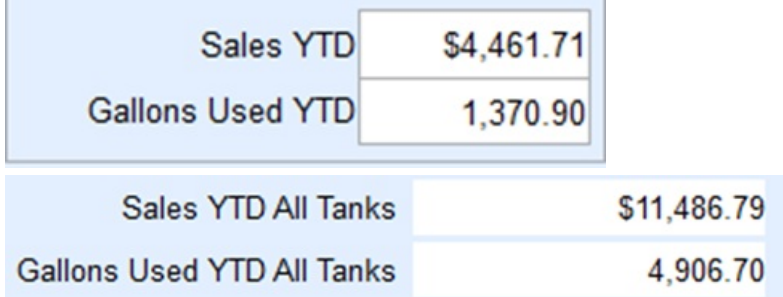

This process can be completed at any time during the year whether it be by calendar or fiscal year.

#### Purge History

This moves history from the*History* screen from a specific date backwards. It keeps the history but moves it into **Purged Inquiry** and the button is highlighted. This is especially helpful for Cash Sale accounts**.**

# Year End Budget Clear

This will move budget information into the *Prior Year Budget* and, if there was a balance left over, it would show that in *Prior Year Balance*.

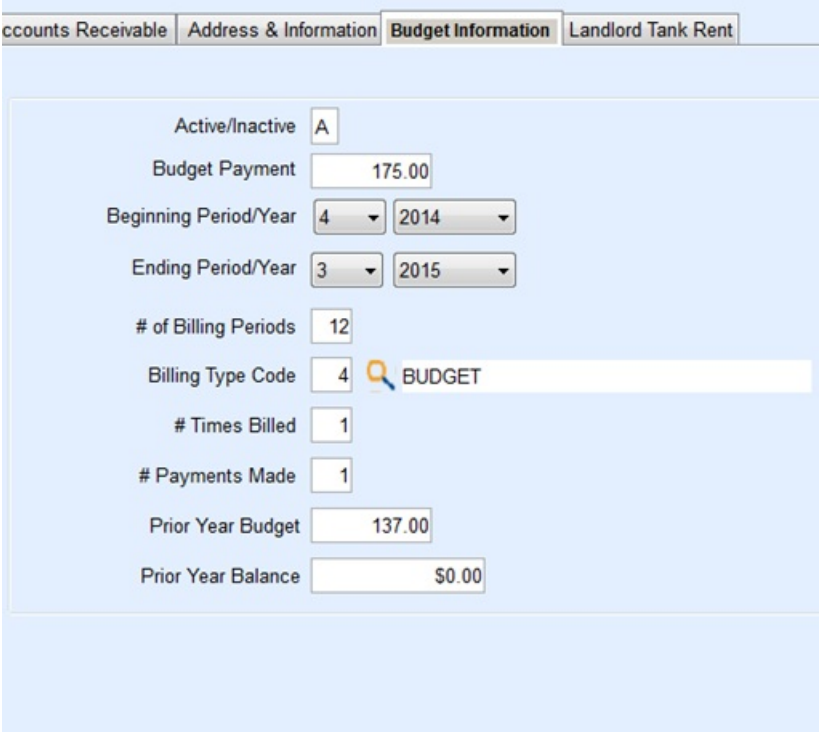

#### Purge Menu

When these menu options are selected, there will be a prompt to enter a date to purge the data from the system.

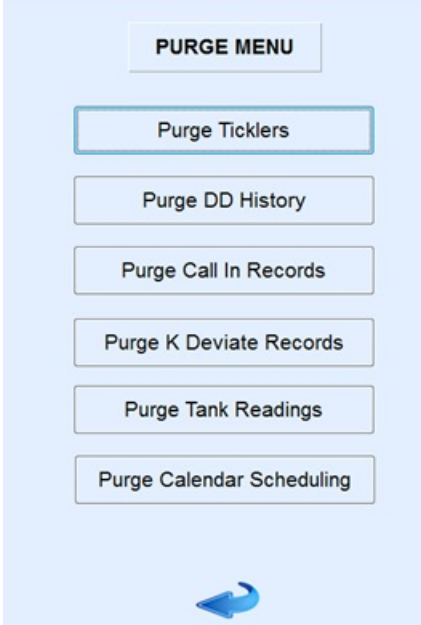

## Roll Customer Efficiency

This rolls current year readings to the*Last Year*field and *Last Year*to *Prior Year*.

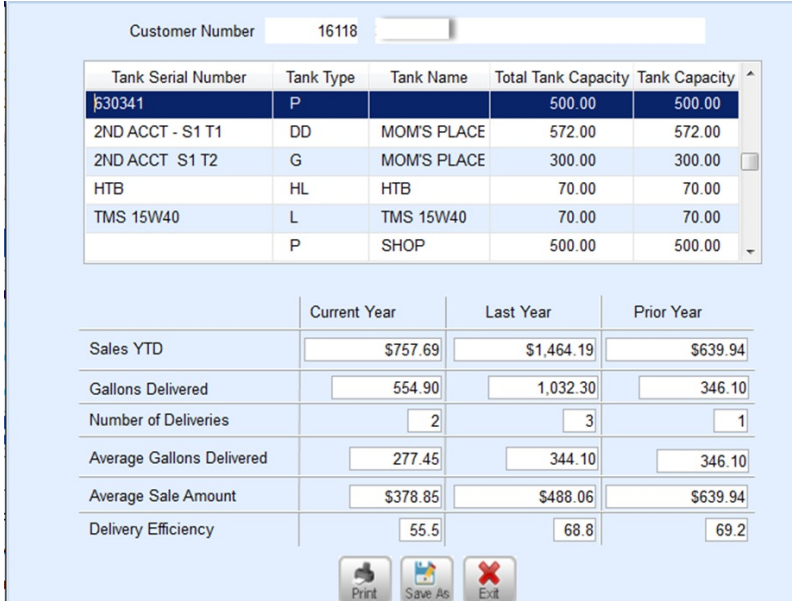

### Contract Gas Rollover

This rolls over contract information into*Prior Year* Gallons, *Prior Year* \$, and Prior Taxes.

Prior Year \$2,684.08 Prior Year  $(26.35)$ 

#### Contract Gas Clear

This program clears out all information in the*Contract* screen for all customers and all tanks associated with contracts.

## Price Code Update

This looks at the*Allow Price Changes* field on the *Tank Information* or *Meter* screen. If this field is set to *Yes* and tiered prices are being used, the system will calculate a suggested price and tier for the customer based on gallons consumed for the date range.

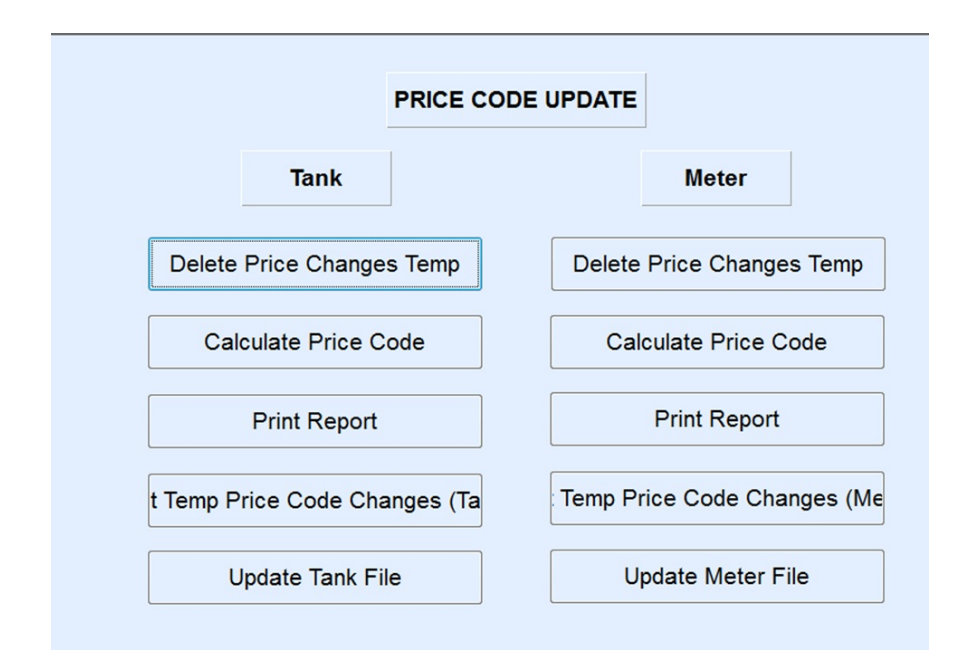

Meter price changes are based on consumption used by the customer and not the gallons delivered to the customer. This is different from Price Rack Update as the price can be changed from day to day depending on the market. This update looks at the tiers for changes that may need to be made.